# **Desarrollo de una práctica de Estadística Descriptiva con GeoGebra**

#### **Gutiérrez Rosas Paloma Teresita**

Instituto Tecnológico de Celaya *[palomag](mailto:Palomagt89@hotmail.com)t89hotmail.com*

#### **Gutiérrez Rosas Ana Belem**

Instituto Tecnológico de Celaya *[belem\\_gtz@yahoo.com.mx](mailto:belem_gtz@yahoo.com.mx)*

#### **María Teresa Villalón Guzmán**

Instituto Tecnológico de Celaya

#### **Juárez León Francisco Alejandro**

Instituto Tecnológico de Celaya

## **RESUMEN**

El presente trabajo pretende dar una pauta para emplear el potencial de las herramientas TIC con el propósito de facilitar en el aula y fuera de ella, el aprendizaje de conceptos propios de la estadística a un nivel universitario. Existen diversos programas computacionales capaces de realizar análisis estadísticos de alto nivel: SPSS, Minitab, Matlab, por mencionar algunos; estos programas funcionan muy bien cuando se trata de encontrar respuestas a planteamientos complicados o cuando se tiene un enorme banco de datos. Para emplear de la forma correcta este tipo de software y no malinterpretar sus resultados, es necesario en primer lugar, que el usuario entienda perfectamente los conceptos básicos de la estadística descriptiva, como son el análisis para datos agrupados y no agrupados, medidas de tendencia central y de dispersión, así como los diversos gráficos y tablas de datos que describen la frecuencia

con la cual sucede un evento; para lo cual es necesario el uso de un software dinámico y en este caso diseñado específicamente para el aprendizaje didáctico de las matemáticas como lo es GeoGebra.

**PALABRAS CLAVES:** Estadística, Software, GeoGebra, Aprendizaje didáctico.

# **1. INTRODUCCIÓN**

La estadística se encuentra en muchas partes de nuestra vida cotidiana: En la lectura de un periódico que en ocasiones requiere de conocimientos de estadística para entender el significado de las tablas de datos y gráficos, los resultados de encuestas electorales o de diversos tipos de encuestas que son anunciadas en todos los medios de comunicación, así como las predicciones económicas y sociales entre muchos otros tipos de aplicaciones (Campos, 2008).

La estadística es una ciencia multidisciplinar y cultural, es por ello que forma parte de los actuales programas académicos de las ingenierías del Sistema de Institutos Tecnológicos dentro del temario de la asignatura de Probabilidad y Estadística, esto debido a su carácter instrumental de análisis en la toma de decisiones en el trabajo cotidiano de los ingenieros, que de una u otra forma, se enfrentan a series de datos, producto de mediciones de características de los procesos productivos o de los productos finales de un proceso. La estadística debe considerarse como la tecnología del método científico experimental (Rocha Salamanca & Gallego Torres, 2009).

Debido a las razones anteriormente expuestas, es de suma importancia que los alumnos que cursan esta disciplina comprendan y no solo memoricen los conceptos más sencillos de la estadística, pues estos son el punto de partida para un análisis estadístico más profundo. Un común denominador en los diversos programas de estudio de probabilidad y estadística diseñados de manera específica para cada especialidad, es la unidad de estadística descriptiva, en la cual se introduce al

estudiante a la organización de datos, después de ser recogidos, a su representación gráfica y obtención de las medidas numéricas descriptivas que resuman los rasgos más relevantes de la información muestral.

En la enseñanza del siglo XXI no podemos dar la espalda al uso de las TIC ya que su uso permite afianzar conceptos, aclarar dudas y resolver problemas de una forma más efectiva. Las TIC en la actualidad son consideradas como parte de los objetos de aprendizaje que deben ser empleados en la educación del día a día (Gámez Mellado & Marín Trechera, 2011).

En términos de uso de software Nickerson (1995) analizó el impacto de su uso en educación y expuso algunos motivos para la utilización del mismo:

- Ver el aprendizaje como un proceso constructivo en el que la tarea es proporcionar una guía que facilite la exploración y el descubrimiento.
- Utilizar simulaciones para llamar la atención de los estudiantes a los aspectos de una situación o problema que fácilmente pueden pasar desapercibidos o no observados en condiciones normales.
- Proporcionar un ambiente de apoyo que es rico en recursos, ayudar a la exploración, crear una atmósfera en la que las ideas se puedan expresar libremente, y proporcionar un estímulo cuando los estudiantes hacen un esfuerzo por comprender.

En el presente trabajo se expone el desarrollo del empleo del software GeoGebra como un facilitador-afianzador del desarrollo y comprensión de conceptos de la estadística descriptiva en un contexto universitario. Se seleccionó el uso de GeoGebra por las siguientes razones:

- Es software gratuito, libre y de código abierto. No les cuesta dinero a los centros educativos y pueden modificar elementos para tener funcionalidades que no se presentan en la versión estándar.
- Es multiplataforma. Funciona tanto en Linux, Windows, Ubuntu o Mac OS X.

• Es sencillo y a la vez potente. Posee una hoja de cálculo y sus numerosas vistas permiten alternar el uso de la aritmética, representaciones algebraicas, cálculo simbólico y cálculo estadístico y probabilístico.

Desde la versión 3.2 GeoGebra incorpora una hoja de cálculo, con las mismas posibilidades que las vistas de otros paquetes informáticos ampliamente conocidos como Excel o Calc, comandos estadísticos y gráficos, así como, la vista de probabilidades.

En la vista hoja de cálculo, además de las operaciones habituales de un software similar, GeoGebra agrega 3 botones de cálculos estadísticos con diferentes herramientas que facilitan el cálculo de probabilidades. GeoGebra cuenta también con una herramienta de cálculo de probabilidades dónde es posible manejar las distribuciones más utilizadas (normal, t-student, chi-cuadrada, exponencial, binomial, etc), así como calcular sus estadísticos y realizar diferentes test de bondad y ajuste (Del-Pino, 2013).

En el presente trabajo se muestra el uso de GeoGebra para su aplicación en estadística descriptiva, cabe mencionar que esto forma parte del trabajo desarrollado de la vocalía de Probabilidad y estadística del Instituto Tecnológico de Celaya, cuyo propósito fue elaborar un manual de prácticas para el apoyo tecnológico a la materia. Como primera opción se planteó el uso de software como Excel o Cal, los cuales son hojas de cálculo muy similares, siendo la primera de pago perteneciente a Microsoft Office, la segunda libre perteneciente a Libre office. Ambos programas son muy útiles para gestionar y obtener datos sin embargo no permite crear construcciones y los gráficos que contienen son limitados, lo cual no permite de manera dinámica y visual el aprendizaje en los alumnos, características que GeoGebra si contiene.

Por las razones anteriores y con el auge actual y la creciente evolución de GeoGebra en los últimos años, se seleccionó el uso de este software como apoyo en el desarrollo del objeto de aprendizaje titulado Prácticas de Probabilidad y estadística.

En el siguiente apartado se presenta el uso de este software para el desarrollo de los conceptos más importantes de estadística descriptiva, esperando con ello hacer notar la facilidad de uso de esta herramienta y su profundo dinamismo que apoya directamente el aprendizaje autodidacta.

# **2. METODOLOGÍA**

A continuación se presentan los pasos a seguir durante una práctica de estadística descriptiva que se puede realizar dentro o fuera del aula de clases. El desarrollo de la práctica comenzará con la descripción del problema, seguido de la generación de datos aleatorios a través de GeoGebra, posteriormente los datos aleatorios podrán sustituirse con datos reales, producto de una encuesta o de un ejercicio establecido.

## **2.1 Procedimiento.**

1) **Seleccionar las vistas**: Algebra y gráficos, gráfica, barra de entrada y hoja de cálculo. Para activar todas esas vistas en GeoGebra es necesario asegurarse de que se encuentren seleccionadas en el menú Vista (véase Figura 1).

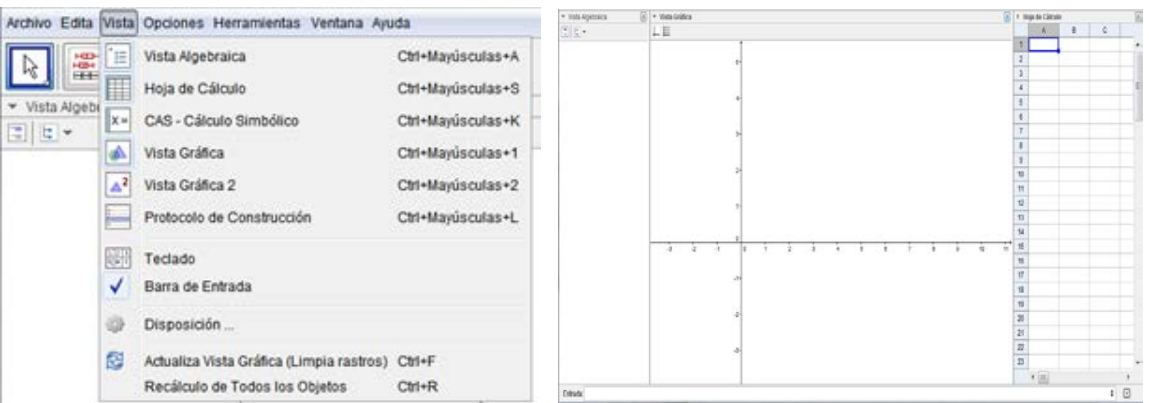

Figura 1. Menú vista y diversas vistas de GeoGebra.

2) **Generación de datos aleatorios**. En la barra de entrada se generará un número aleatorio que será asignado a la celda A1 de la hoja de cálculo, para ello escriba:

**A1=AleatorioEntre[ <Entero Mínimo>, <Entero Máximo> ].** Cuando comience a escribir Aleatorio aparecerá el comando anterior, sustituya **<Entero mínimo>** por el número 20 y **<Entero Máximo>** por el número 60, con ello GeoGebra generará un número aleatorio entre 20 y 60. Para generar más números aleatorios con las mismas características solo será necesario que se seleccione la celda A1 de la hoja de cálculo, de la esquina inferior derecha y arrastre hacia abajo el cursor hasta el renglón 40, generando así 40 datos.

3) **Generación de una lista en la vista algebraica**. Se seleccionan los datos creados en el paso anterior y se crean con ellos una lista dando clic derecho sobre la selección, se abrirá un nuevo menú, se selecciona la opción **Crea>>Lista**, como se observa en la Figura 2.

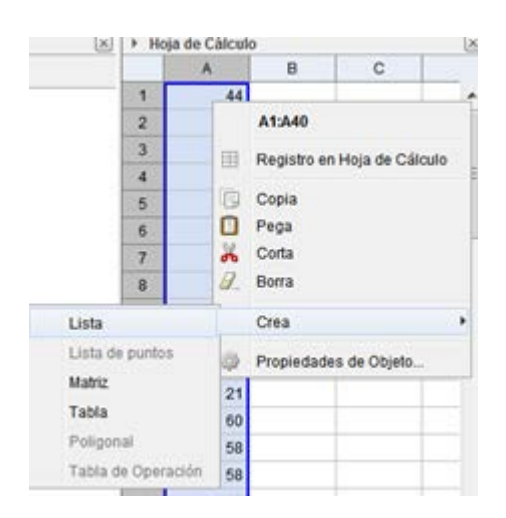

Figura 2. Menú emergente en la hoja de cálculo.

#### 4) **Obtención de medidas de tendencia central y dispersión a través de comandos**.

Se escribe en la barra de entrada lo siguiente, seguido por un enter, (los comandos aparecerán apenas se comiencen a teclear):

Media=**Media[ lista1 ]**

Moda=**Moda[lista1]**

Mediana=**Media[lista1]**

varianza=**Varianza[lista1]**

Desviacion=**DE[lista1]**

Lo anterior desplegará los resultados en la vista algebraica, como se observa en la Figura 3.

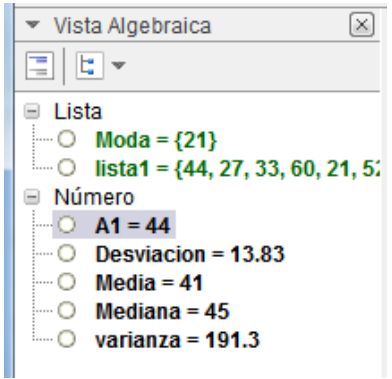

Figura 3. Vista algebraica que contiene las variables calculadas.

5) **Creación de una tabla de frecuencias**. Previamente se deberá decidir los límites de clase, ya sea apoyado de la hoja de cálculo o de manera manual, estos límites se colocarán en una columna de la hoja de cálculo como se realizó con los datos estos crearan una lista2. Escriba en la barra de entrada:

## **TablaDeFrecuencias[ lista2,lista1 ]**

Con ello se generará una tabla de frecuencia, para crear la tabla de frecuencia acumulada se elige el comando:

## **TablaDeFrecuencias[verdadero,lista2,lista1]**

Se crearán en la vista gráfica las tablas de frecuencias como se observan en la Figura 4.

| Intervalo   Cuenta |    | Intervalo   Cuenta |    |
|--------------------|----|--------------------|----|
| $20 - 30$          | 12 | $20 - 30$          | 12 |
| $30 - 40$          |    | $30 - 40$          | 19 |
| $40 - 50$          | 5  | $40 - 50$          | 24 |
| $50 - 60$          | 16 | $50 - 60$          | 40 |

Figura 4. Tablas de frecuencias creadas con GeoGebra.

6) **Generación de gráficos**. Se seleccionan los datos de la hoja de cálculo y se selecciona la herramienta: Análisis de una variable, se abrirá un nuevo menú, se selecciona la opción Analizar (vea la Figura 5). Lo anterior abrirá una herramienta de análisis estadístico, donde se podrá seleccionar el tipo de gráfico que se desee, se arrojará en automático los estadísticos: Media, mediana, número de datos, desviación estándar, sigma, cuartiles, mínimo, máximo, suma de datos, suma del cuadrado de los datos, como se observa en las Figuras 6 y

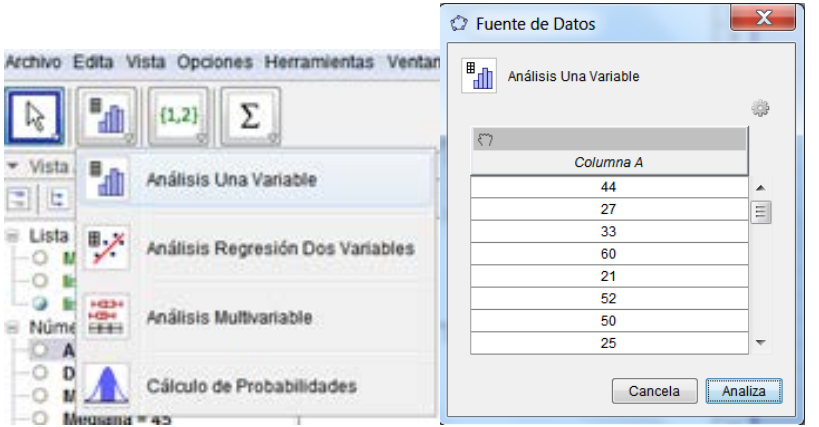

Figura 5. Menú análisis estadístico.

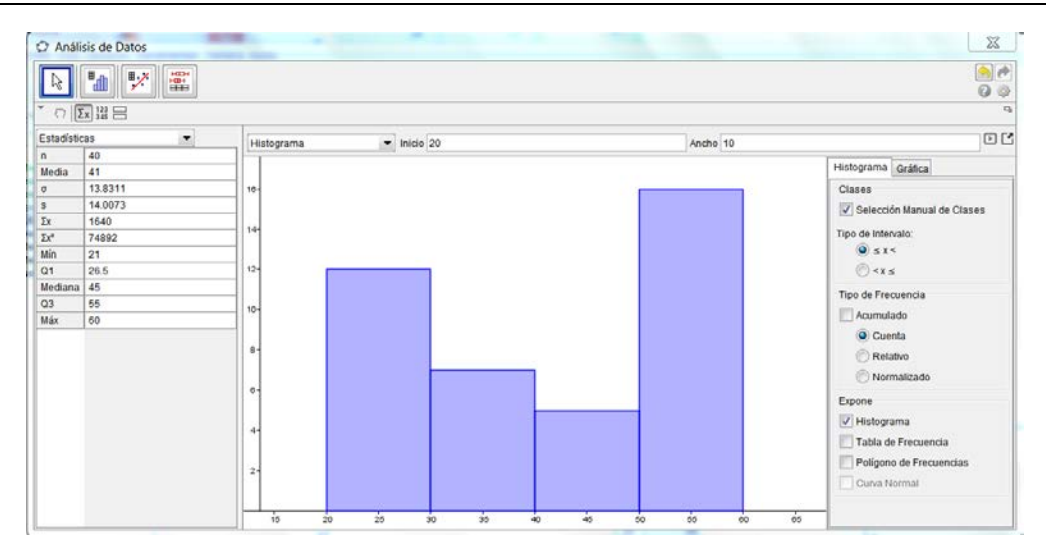

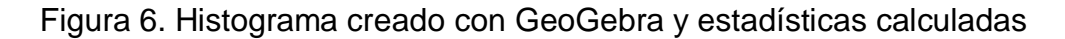

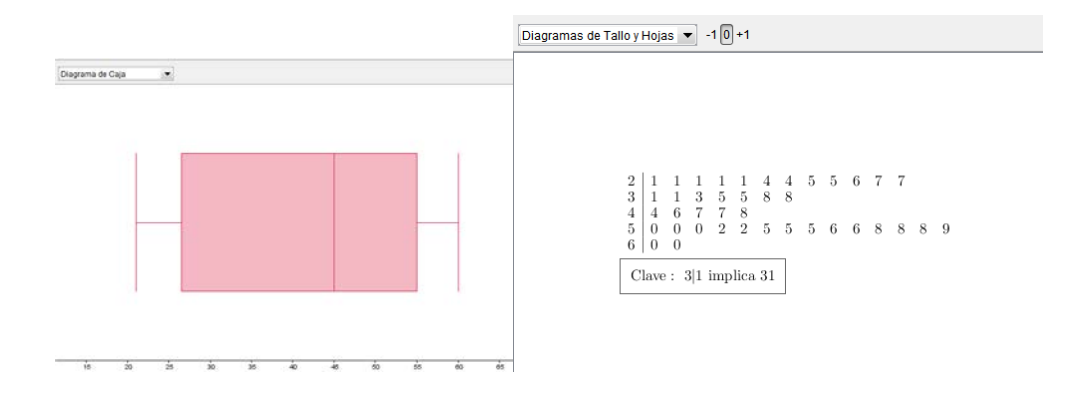

Figura 7. Diagrama de caja y Diagrama de tallo y hojas.

## **2.2 Protocolo de construcción.**

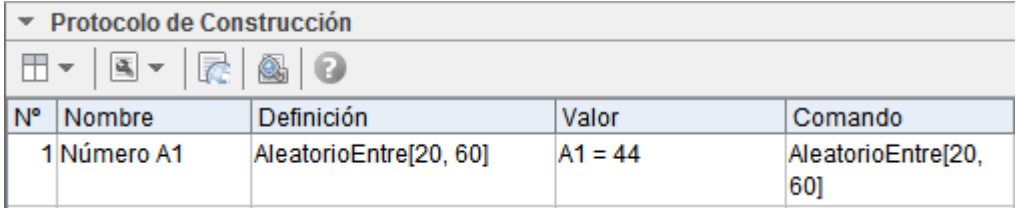

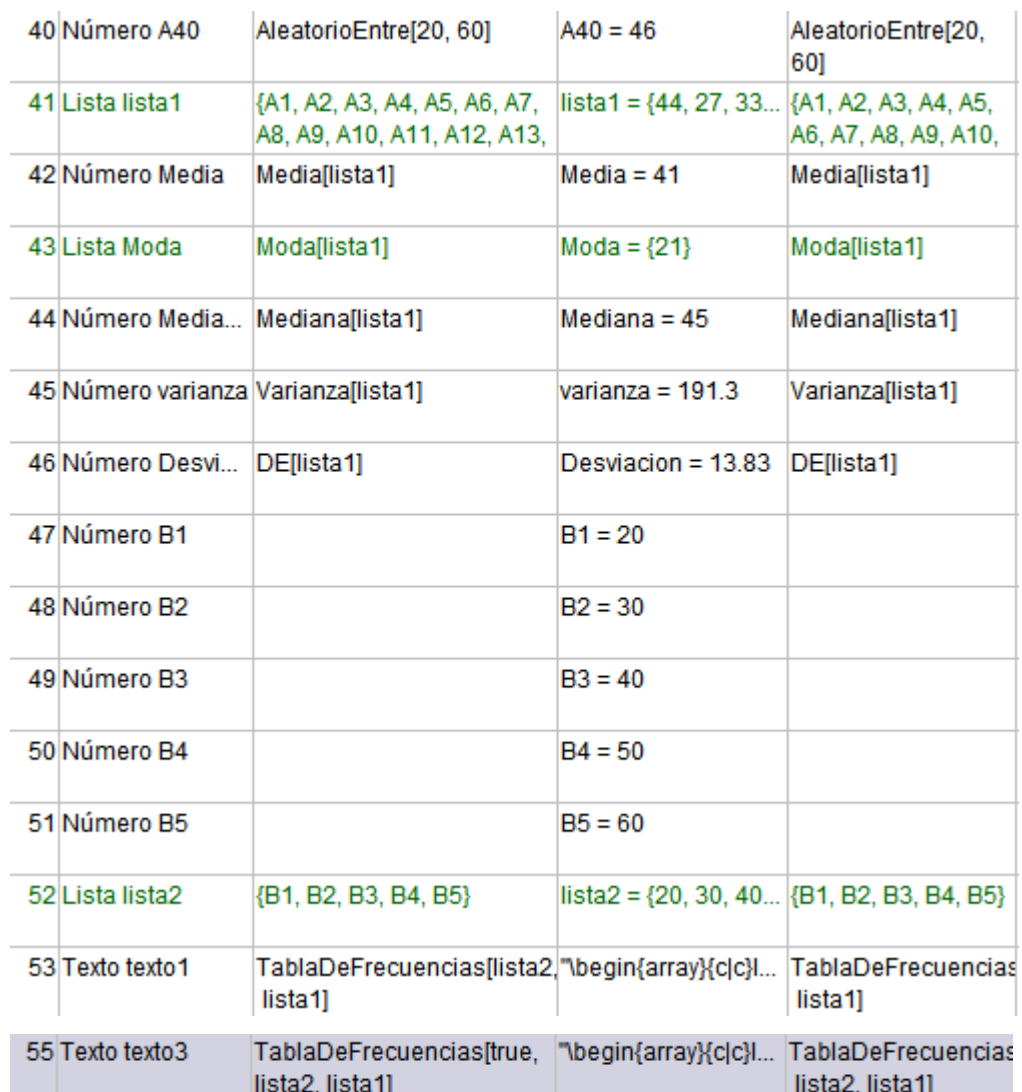

# **3. RESULTADOS Y CONCLUSIONES.**

Se espera aplicar la práctica y evaluar el desempeño de los alumnos de ingenierías del Instituto Tecnológico de Celaya que cursen la materia de Probabilidad y Estadística, comúnmente cursada entre el segundo y tercer semestre durante el nuevo ciclo escolar agosto-diciembre 2013. Previo a esta aplicación se desarrolló un manual de prácticas para realizar con Excel o Calc, como se mencionaba de manera previa, la respuesta ante dicho manual de prácticas fue positivo por parte de los alumnos y maestros con

respecto a que daba un dinamismo a la clase que es complicado tener cuando se resuelve desarrollando de manera manual las operaciones de este tipo de problemas pues conlleva mucho tiempo en el análisis de los datos, así como complicaciones poco prácticas pues se suelen cometer muchos errores sutiles, por lo cual los alumnos preferían realizar solo ejercicios cortos sin uso de software y ejercicios más largos utilizando las TIC ya mencionadas.

Sin embargo, también se tuvieron comentarios negativos por parte tanto de alumnos como de maestros acerca de los programas empleados, entre ellos dificultades para generar la tabla de distribución de frecuencias, ya que para realizar la tabla de distribución de frecuencias de manera automática era necesario llevar a cabo una serie de pasos en la cual se aplicaban combinaciones de teclas y selecciones de celdas de datos, lo que provocaba que varios alumnos no lograrán seguir las instrucciones por su dificultad.

Por lo anterior es posible pensar que GeoGebra brindará una mayor facilidad para llevar a cabo los cálculos estadísticos necesarios pues tiene comandos predeterminados y una aplicación directa para Estadística Descriptiva. Es preciso mencionar que existen otros comandos de Estadística que no fueron descritos en el presente trabajo, los cuales son muy directos y necesitan muy poca información para aplicarse.

# **BIBLIOGRAFÍA**

[1] Campos, C. A. (2008*).* Aprendizaje de la estadística a través de casos prácticos. II Jornadas de Innovación Docente, Tecnologías de la información y de la comunicación e investigación educativa en la universidad de Zaragoza 2008. Zaragoza.

- [2] Del-Pino, J. (2013). El uso de Geogebra como herramientas para el aprendizaje de las medidas de dispersión. Actas de las Jornadas Virtuales en Didáctica de la Estadística, Probabilidad y Combinatoria, (págs. 243-250). Granada.
- [3] Gámez Mellado, A., & Marín Trechera, L. M. (2010). Distribuciones estadísticas: Un ejemplo de uso de GeoGebra en enseñanza universitaria. Epsilon74 , 33-42.
- [4] Gámez Mellado, A., & Marín Trechera, L. M. (2011). Taller de "Diseño de Recursos Didácticos Interactivos para la Enseñanza y el Aprendizaje de la Estadística utilizando GeoGebra. I I Jornadas de Enseñanza y Aprendizaje de la Estadística e Investigación Operativa, (págs. 73-92). Las palmas de Gran Canaria.
- **[5]** Nickerson, R. S. (1995). Can technology help teach for understanding. In eds. D. N. Perkins, J.L. Schwartz, M. M. West, and M. S. Wiske, Software goes to school: teaching for understanding with new technologies, New York: Oxford University Press.
- [6] Rocha Salamanca, P., & Gallego Torres, A. P. (2009). Las prácticas docentes de los profesores de probabilidad y estadística en las Facultades de Ingeniería. 4° Congreso Internacional sobre Formación de Profesores de Ciencias (pp. 197- 202). Bogota, Colombia: Tecné, Episteme y Didaxis.